CZ

## **CyberPower**®

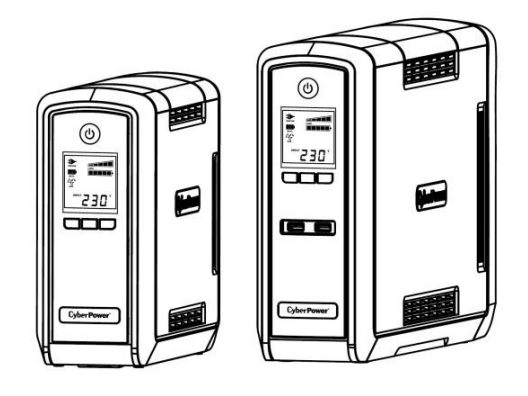

## **CP550/900/1300/1500EPFCLCD Příručka uživatele**

K01-0000463-01

#### (USCHOVEJTE TYTO INSTRUKCE)

Příručka obsahuje důležité bezpečnostní instrukce. Přečtěte si je pozorně a postupujte podle nich při instalaci a používání výrobku. Příručku prostudujte před vybalením, instalací a používáním UPS. **UPOZORNĚNÍ!** UPS musí být připojena do uzemněné zásuvce střídavého proudu, jejíž obvod je chráněn pojistkou nebo jističem. NIKDY nepřipojujte UPS k zásuvce, která není správně uzemněna. **UPOZORNĚNÍ! NEPOUŽÍVEJTE PŘÍSTROJ PRO MEDICÍNSKÉ APLIKACE NEBO PRO ZAŘÍZENÍ NA** 

**OCHRANU LIDSKÉHO ŽIVOTA!** Firma CyberPower Systems nedodává výrobky pro tento způsob použití. **UPOZORNĚNÍ!** Díky baterii se může nebezpečné napětí objevit uvnitř přístroje i při odpojení z napájecí sítě. Zařízení smí opravovat pouze autorizované osoby.

**UPOZORNĚNÍ!** Kvůli riziku požáru nebo úrazu elektrickým proudem používejte přístroj pouze ve vnitřních prostorách s regulovanou teplotou a vlhkostí, bez vodivých kontaminantů. (Prostudujte provozní podmínky pro teplotu a vlhkost v Technických údajích).

**UPOZORNĚNÍ!** Kvůli riziku úrazu elektrickým proudem nikdy nesundávejte kryt přístroje – s výjimkou výměny baterie. Přístroj nemá kromě baterie žádné prvky, na kterých by uživatel mohl provádět opravy. **UPOZORNĚNÍ!** Kvůli riziku úrazu elektrickým proudem při výměně baterie odpojte UPS od napájení. **UPOZORNĚNÍ! NEPOUŽÍVEJTE V BLÍZKOSTI AKVÁRIÍ!** Kvůli riziku požáru nepoužívejte přístroj v blízkosti akvárií. Kondenzace par z akvária může způsobit zkrat na elektrických kontaktech přístroje. **NEPOUŽÍVEJTE UPS V DOPRAVNÍCH PRODTŘEDCÍCH!** Kvůli riziku požáru nebo elektrického šoku nepoužívejte přítroj na palubách dopravních prostředků jako letadla nebo lodě. Otřesy a vibrace ve vlhkém prostředí mohou způsobit zkrat.

Tato LED svítí pokud je napájecí napětí v pořádku a na výstupu UPS je "čisté napětí" bez proudových rázů a impulzů.

#### *VYBALENÍ*

Překontrolujte obsah balení. Dodávka má obsahovat:

1 zařízení UPS; 1 telefonní komunikační kabel; 1 USB kabel; 1 Příručka uživatele; 1 Průvodce nastavení funkcí

#### *PŘEHLED*

Přístroje CP550/900/1300/1500EPFCLCD provádějí automatickou regulaci napětí při kolísajícím vstupním napětí. Přístroje také poskytují ochranu proti proudovým rázům s úrovní 405 Joulů a při úplném výpadku vstupního napětí napájejí zátěž z baterií. Zaručují tak neporušené napájení počítače, přiložený software je schopen automaticky uzavřít otevřené soubory a vypnout počítač při delším výpadku vstupního napájení.

## *PODPORA ZDROJŮ S AKTIVNÍM PFC*

Vaše UPS podporuje zdroje s aktivním PFC (Active Power Factor Correction). Aktivní PFC se používá pro zvýšení účinnosti zdroje. US Energy Star® nařizuje v počítačích s příkonem 100W a vyšším nasazení pouze zdrojů s aktivním PFC.

## *JAK URČIT POŽADAVKY NAPÁJENÍ VAŠICH ZAŘÍZENÍ*

1. Ujistěte se, že celkový příkon zařízení připojených k zásuvkám zálohovaným baterií nepřekračuje deklarovaný výkon UPS (550VA/350W pro CP550EPFCLCD; 900VA/540W pro CP900EPFCLCD; 1300VA/780W pro CP1300EPFCLCD; 1500VA/900W pro CP1500EPFCLCD). Při překročení výkonu UPS může dojít k přetížení a následnému vypnutí UPS nebo vypnutí jističe.

**1. Vypínač**

Hlavní vypínač pro zapnutí a vypnutí napájení připojených zařízení.

**2. Indikátor provozu**

#### **3. LCD displej**

LCD displej znázorňuje informace o UPS pomocí ikon a zpráv. Více informací naleznete v kapitole " indikátory na LCD displeji".

**4. Přepínač stavových informací LCD displeje**

Přepíná informace o stavu UPS zobrazené na LCD displeji. Displej zobrazuje vstupní napětí, výstupní napětí a odhad zbývající doby běhu. Frekvence stisknutí tlačítka má být max. 2x za sekundu, jinak tlačítko nereaguje. Stisknutím tlačítka se budete pohybovat v rolovacím menu. Stisknutím tlačítka po dobu 2s displej vypnete nebo zapnete, pokud UPS pracuje v režimu napájení ze zásuvky.

#### **5. Tlačítko vypnutí zvuku alarmu**

Frekvence stisknutí tlačítka má být max. 2x za sekundu, jinak tlačítko nereaguje. Stisknutím tlačítka se budete pohybovat v rolovacím menu. Stisknutím tlačítka po dobu delší než 2s vypnete zvuk alarmu, pokud UPS pracuje v režimzu napájení z baterií.

#### **6. Ovládací tlačítko**

Stiskem tlačítka po dobu 3s bude spuštěn test baterie, pokud UPS pracuje v režimu napájení ze zásuvky .

#### **7. USB porty**

USB porty poskytují výstupní napájení 5V 2.1A.

**8. Přepěťová ochrana komunikačních vedení RJ11/RJ45** Zapojením modemu, faxu, telefonu nebo Ethernet sítě přes tyto zásuvky jsou zařízení chráněna před poškozením vlivem přepětí.

- 2. Pokud budete používat software, spojte UPS s počítačem pomocí USB kabelu.
- 3. Při vypnuté UPS a odpojené od napájení připojte počítač, monitor a externí datová úložiště (páskovou mechaniku, ZIP nebo Jazz mechaniku, externí disk, atd.) k zálohovaným zásuvkám UPS. **Nepřipojujte k těmto zásuvkám laserové tiskárny, kopírky , ohřívače nebo podobná zařízení s vysokým příkonem. Požadavky napájení takových zařízení nemůže UPS splnit., vede k přetížení UPS a možnému poškození.**
- 4. Pro ochranu faxové, telefonní, modemové nebo síťové Ethernet přípojky připojte kabel ze zásuvky přípojky do zásuvky označené IN a zásuvku označenou OUT propojte s příslušnou zásuvkou na počítači.
- 5. Připojte UPS k napájecí zásuvce, která musí být jištěna pojistkou nebo jističem a ze které nejsou současně napájeny také spotřebiče s vysokým příkonem (klimatizace, mrazící boxy, kopírky apod.). Vyhněte se použití prodlužovacích kabelů.
- 6. Stiskněte vypínač UPS a zapněte ji. Indikátor provozu začne svítit a UPS jednou "pípne".
- 7. Pokud je zjištěno přetížení, spustí se zvuková signalizace UPS začne dlouze pípat. Vypněte UPS, odstraňte prosím část zátěže na zásuvkách zálohovaných bateriemi. Počkejte 10s, ujistěte se, že tlačítko jističe je v zastrčené poloze a spusťte znovu UPS.
- 8. UPS má funkci automatického nabíjení baterií. Pokud je UPS připojena k napájení, jsou baterie automaticky nabíjeny.
- 9. Pro dosažení optimálního nabíjení baterií ponechávejte UPS vždy připojenu k napájení.
- 10. Pokud UPS skladujete po delší dobu, vždy před uskladnění nabijte plně baterie. Každé 3 měsíce eďte nabití baterií, aby nedošlo ke snížení jejich životnosti
- 2. Příkon vašeho PC ovlivňuje celá řada faktorů počet a velikost pevných disků, grafická karta, procesor atd. Celkový příkon všech zařízení připojených k UPS by neměl překročit 80% jeho deklarovaného výkonu.

#### **9. USB rozhraní pro PC**

Toto rozhraní umožňuje propojení UPS s USB rozhraním počítače. UPS předává informace o svém stavu do programu PowerPanel Business. Edition software. Rozhraní je rovněž kompatibilní se UPS službami operačních systémů Windows Vista a Mac OS X.

#### **10. Sériový port PC**

Umožňuje připojení a komunikaci UPS přes sériový (DB-9) port počítače. UPS předává stavové informace prostřednictvím software Power Panel® Personal Edition.

**Poznámka:** ke komunikaci s UPS může být použit pouze jeden port, nelze použít oba současně.

**11. Zásuvky zálohované z baterie, s přepěťovou ochranou a AVR**

UPS má 6 zálohovaných výstupních zásuvek s ochranou proti rázům a AVR regulací, které umožňují krátkodobé napájení připojených zařízení i po výpadku vstupního napětí.

#### **12. Jistič**

Chrání přístroj před přetížením.

#### **13. Vstupní zásuvka**

Do této zásuvky přiveďte vstupní napájení ze správně zapojené a uzemněné zásuvky střídavého proudu.

1. Nová UPS může být používána ihned po vybalení, Nicméně nabíjení UPS po dobu alespoň 8 hodin zaručí, že baterie UPS budou dostatečně nabity – během přepravy a skladování dochází totiž k samovolnému snížení kapacity baterií. Pro dobití baterií postačí nechat UPS připojenu k napájecí zásuvce, neboť baterie jsou dobíjeny i při vypnuté UPS.

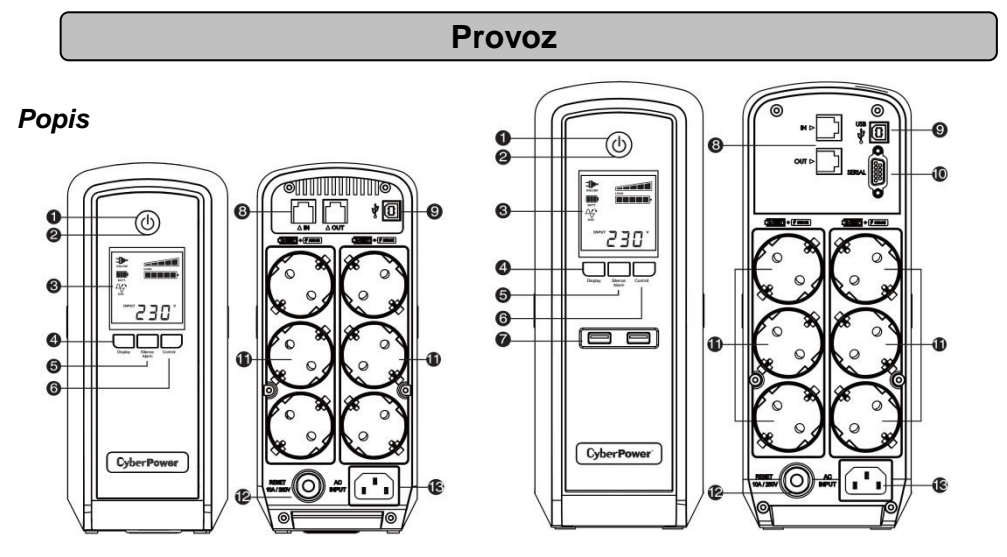

Poznámka: UPS je zajištěna proti náhodnému zapnutí během přepravy. Při prvním zapnutí musí být UPS zapojena do zásuvky 230V, jinak se nezapne.

#### **Ekologický závazek CyberPower**

Společnost CyberPower se zaměřuje na vývoj "zelených" produktů a podle toho přijala v podnikání zásady zaměřené na svůj závazek, mezi které patří: členství v Climate Savers Computing Initiative (CSCI), výrobní a technologické postupy v souladu se zákazem nebezpečných látek (RoHS), s nařízením o nakládání s elektrickým odpadem (WEE) a také s normami ISO 14001 a IECQ QC080000. CyberPower se zavazuje poskytovat úsporná energetická řešení ohleduplná k životnímu prostředí a stát se vůdčí společností poskytující ekologická řešení v oblasti UPS.

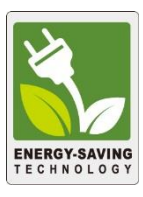

#### **Snižte náklady na energii díky technologii GreenPower UPSTM**

Snahou CyberPower je nejen poskytovat produkty šetrné k životnímu prostředí, ale nabídnout spotřebitelům nejvyšší přidanou hodnotu. Zdokonalená konstrukce zaměřená na úsporu energie zvyšuje efektivitu a snižuje spotřebu jalové energie. Výsledkem je výrazná úspora energetických nákladů díky aplikované technologii **GreenPower UPSTM .**

## **INSTALACE**

## **BEZPEČNOSTNÍ INSTRUKCE**

## **Instalace UPS**

## **TECHNOLOGIE GREENPOWER UPS™ OD CYBERPOWER**

**CP550/900EPFCLCD CP1300/1500EPFCLCD**

# **Obsah je uzamčen**

**Dokončete, prosím, proces objednávky.**

**Následně budete mít přístup k celému dokumentu.**

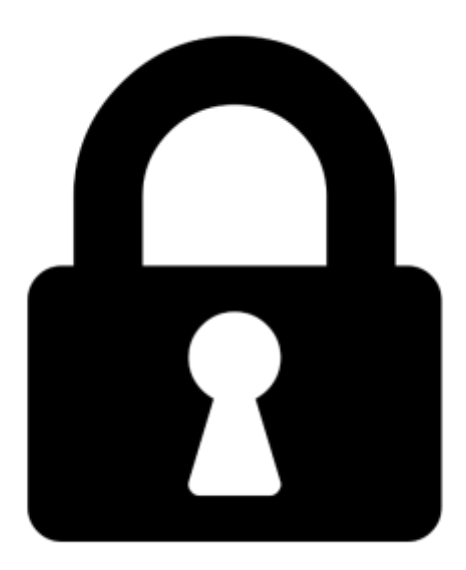

**Proč je dokument uzamčen? Nahněvat Vás rozhodně nechceme. Jsou k tomu dva hlavní důvody:**

1) Vytvořit a udržovat obsáhlou databázi návodů stojí nejen spoustu úsilí a času, ale i finanční prostředky. Dělali byste to Vy zadarmo? Ne\*. Zakoupením této služby obdržíte úplný návod a podpoříte provoz a rozvoj našich stránek. Třeba se Vám to bude ještě někdy hodit.

*\*) Možná zpočátku ano. Ale vězte, že dotovat to dlouhodobě nelze. A rozhodně na tom nezbohatneme.*

2) Pak jsou tady "roboti", kteří se přiživují na naší práci a "vysávají" výsledky našeho úsilí pro svůj prospěch. Tímto krokem se jim to snažíme překazit.

A pokud nemáte zájem, respektujeme to. Urgujte svého prodejce. A když neuspějete, rádi Vás uvidíme!